用友T3复制账套操作步骤:

- 1、管理员注册登录系统管理
- 2、备份要复制的帐套ZT00X

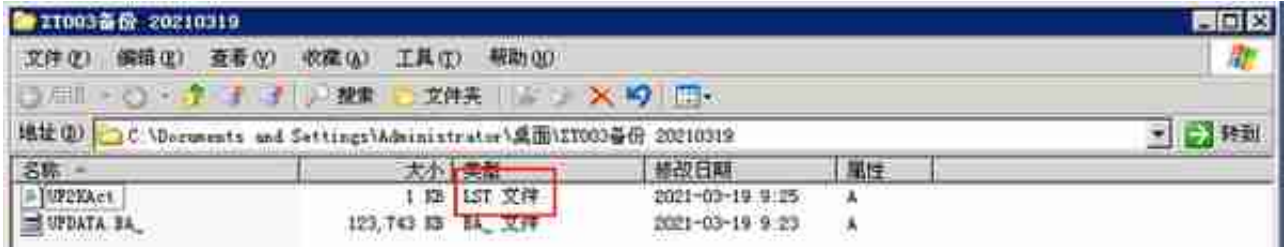

## 编辑该文件,将涉及的00X编号修改为新的编号(如将00X改为009),保存。

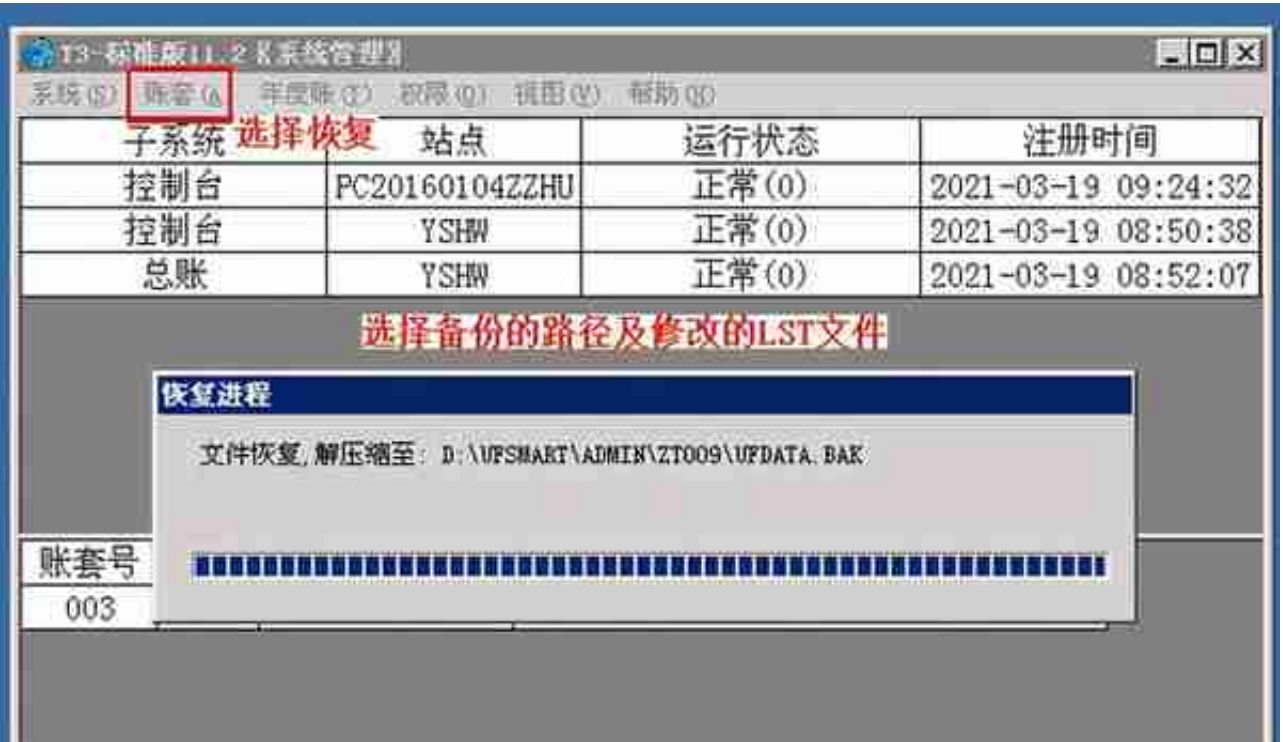

5、新账套修改

用demo账号登录进行修改,如果在修改新账套时遇到异常提示时,使用视图下的 清除异常任务选项进行异常清除。